## **CARA MEMASANG PROGRAM**

- 1. Pastikan software xampp telah terpasang pada PC/Komputer.
- 2. Aktifkan xampp, kemudian aktifkan Module Apache dan MySQL

seperti pada Gambar 4.1.

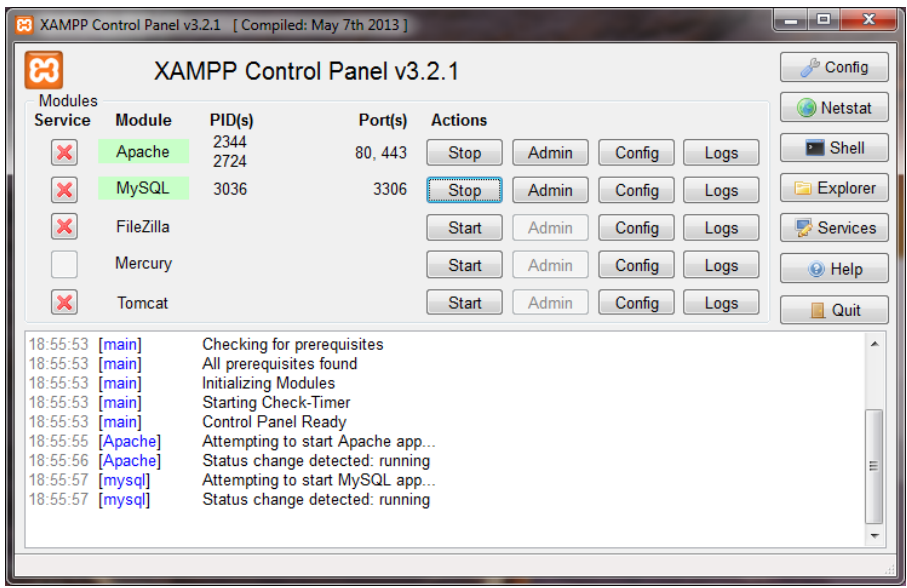

Gambar 4.1 Memulai Apache dan MySQL

3. Pindahkan *folder* "*SOURCECODE*" ke *folder* xampp, disini saya memasang aplikasi xampp pada direktori C maka simpan pada folder C:\xampp\htdocs\TA :

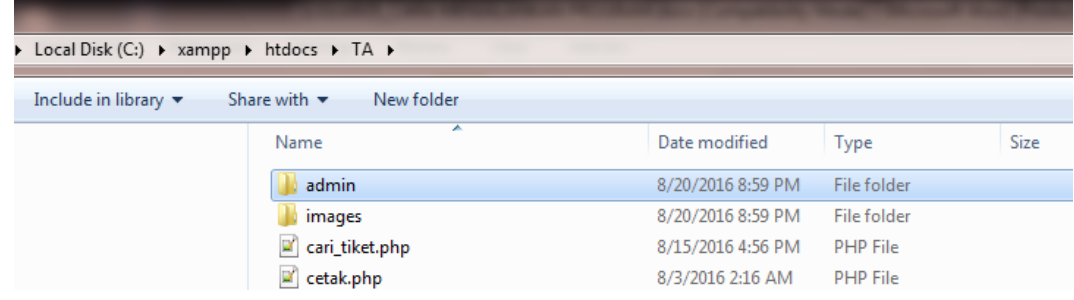

Gambar 4.2 Memindah *folder* aplikasi ke dalam *htdocs*.

4. *Import database* dengan menggunakan phpMyadmin.

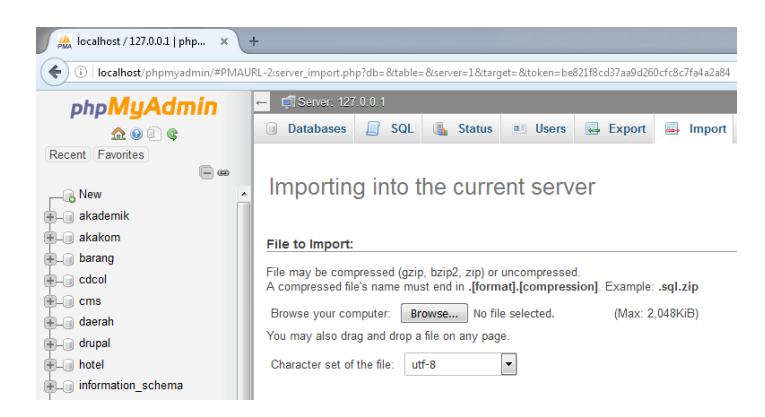

Gambar 4.3 *Import Database*

5. Lakukan pengaturan pada *file database* pada koneksi.php :

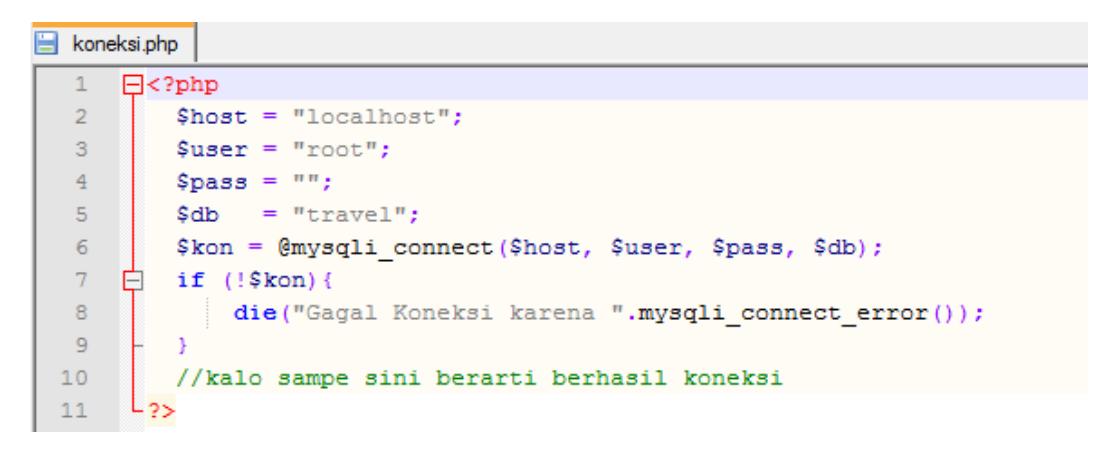

Gambar 4.4 Mengatur nama *database* dan *server.*

- 6. Jalankan sistem dengan menggunakan *browser mozilla firefox*, masukkan alamat localhost/TA untuk pemanggilan aplikasi melalui *localhost*.
- 7. Sistem siap digunakan.